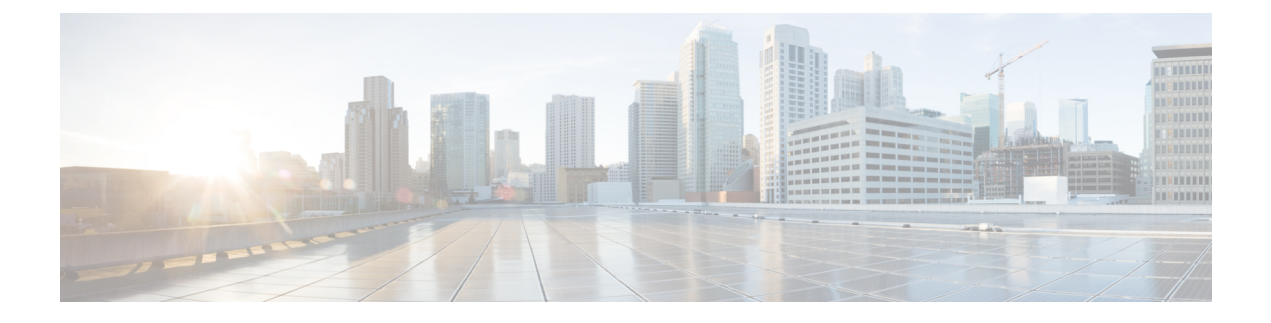

# **unset** コマンド

- unset ipsec policy group, on page 1
- unset ipsec [policy\\_name,](#page-1-0) on page 2
- unset network cluster [subscriber](#page-1-1) details, on page 2
- unset network cluster subscriber [dynamic-cluster-configuration,](#page-2-0) on page 3
- unset [network](#page-2-1) dns options, on page 3
- unset [network](#page-3-0) domain, on page 4
- unset [network](#page-3-1) ntp options, on page 4
- unset network ipv6 [gateway,](#page-4-0) on page 5
- unset network ipv6 static address, on page 5

## <span id="page-0-0"></span>**unset ipsec policy\_group**

このコマンドは、指定されたグループの ipsec ポリシーをディセーブルにします。

**unset ipsec policy\_group** *policy\_group*

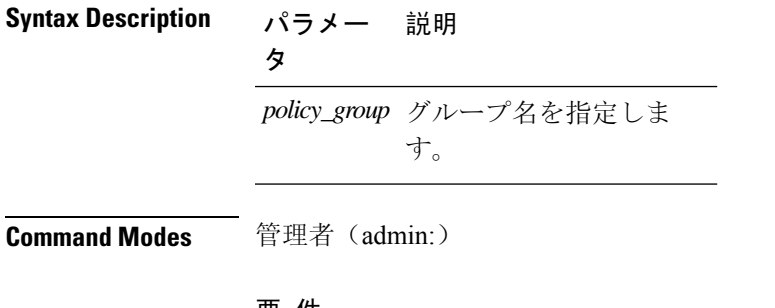

#### 要 件

コマンド特権レベル:1

アップグレード時の使用:不可

適用対象:Unified Communications Manager、Unified Communications Manager の IM and Presence サービス、Cisco Unity Connection

## <span id="page-1-0"></span>**unset ipsec policy\_name**

このコマンドは、指定された名前の ipsec ポリシーをディセーブルにします。

**unset ipsec policy\_name** *policy\_name*

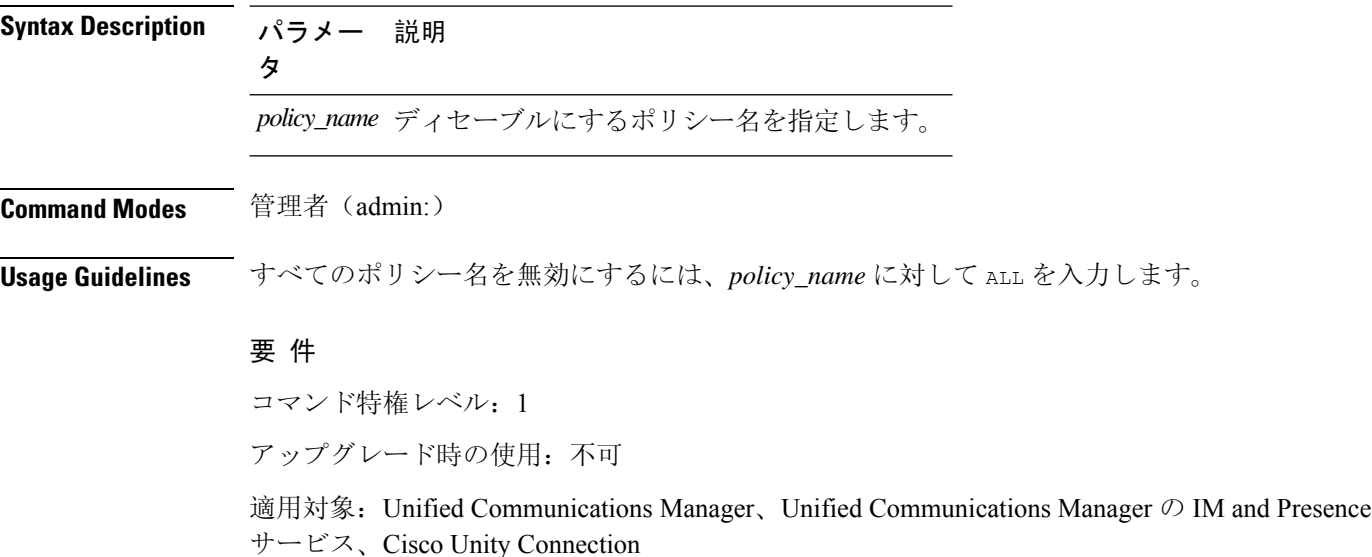

### <span id="page-1-1"></span>**unset network cluster subscriber details**

このコマンドは、コマンド プロンプトの代わりに GUI からサブスクライバ ノードを削除する必 要があることを通知するメッセージを表示します。

#### **unset network cluster subscriber details**

**Command Modes** 管理者(admin:)

#### 要 件

コマンド特権レベル:1

アップグレード時の使用:不可

適用対象: Unified Communications Manager、Communications Manager の IM and Presence サービス、 および Cisco Unity Connection。

#### **GUI** からサブスクライバを削除するメッセージ

```
admin: unset network cluster subscriber details
Please use the Cisco Unified Communications Manager on the first node.
Navigate to System > Server and click "Find".
```
Unable to del: NULL Executed command unsuccessfully.

## <span id="page-2-0"></span>**unsetnetworkclustersubscriberdynamic-cluster-configuration**

このコマンドは、パブリッシャのダイナミック クラスタ設定をディセーブルにします。[ダイナ ミッククラスタ設定(Dynamic Cluster Configuration)] オプションの値は、パブリッシャでゼロに 設定されます。

**unset network cluster subscriber dynamic-cluster-configuration**

**Command Modes** 管理者(admin:)

### 要 件

コマンド特権レベル:1

アップグレード時の使用:不可

適用対象:Unified Communications Manager、Unified Communications Manager の IM and Presence サービス、および Cisco Unity Connection。

### <span id="page-2-1"></span>**unset network dns options**

このコマンドは、DNS オプションの設定を解除します。

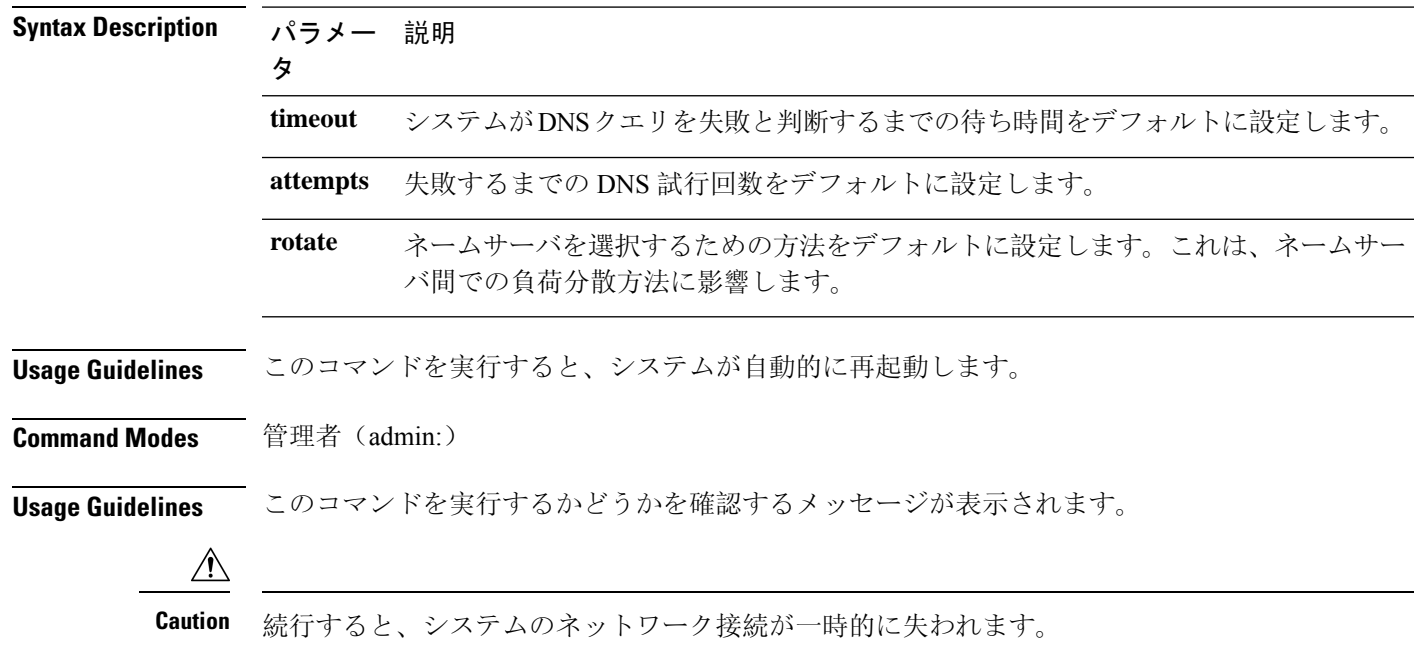

**unset network dns options** [{**timeout**}] [{**attempts**}] [{**rotate**}]

### 要 件

適用対象:Unified Communications Manager、Unified Communications Manager の IM and Presence サービス、Cisco Unity Connection

## <span id="page-3-0"></span>**unset network domain**

このコマンドは、ドメイン名を設定解除し、サーバを再起動します。

#### **unset network domain**

**Command Modes** 管理者(admin:)

**Usage Guidelines** このコマンドを実行するかどうかを確認するメッセージが表示されます。

### 要 件

適用対象:Unified Communications Manager、Unified Communications Manager の IM and Presence サービス、Cisco Unity Connection

#### 例

```
admin: unset network domain
cmdSetIp.domain.name.change.warning
Continue (y/n)?
trying to restart system...
Warning: Restart could take up to 5 minutes...
Shutting down Service Manager. Please wait...
```
### <span id="page-3-1"></span>**unset network ntp options**

このコマンドは、ドメイン名を設定解除し、サーバを再起動します。

#### **unset network ntp options**

**Command Modes** 管理者(admin:)

### 要 件

コマンド特権レベル:1 アップグレード時の使用:可能 適用対象:Unified Communications Manager、Unified Communications Manager の IM and Presence サービス、Cisco Unity Connection

# <span id="page-4-0"></span>**unset network ipv6 gateway**

このコマンドは、サーバ上の IPv6 ゲートウェイを解除します。

**unset network ipv6 gateway** [{*reboot*}]

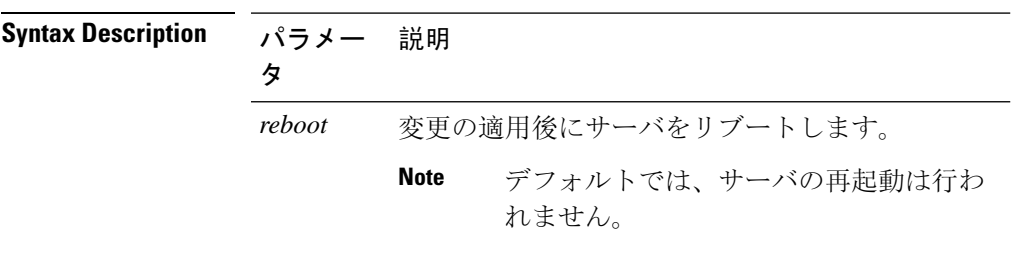

**Command Modes** 管理者(admin:)

#### 要 件

コマンド特権レベル:1

アップグレード時の使用:可能

適用対象:Unified Communications Manager、Unified Communications Manager の IM and Presence サービス、Cisco Unity Connection

## <span id="page-4-1"></span>**unset network ipv6 static\_address**

このコマンドは、固定 IPv6 アドレスの設定を解除します。

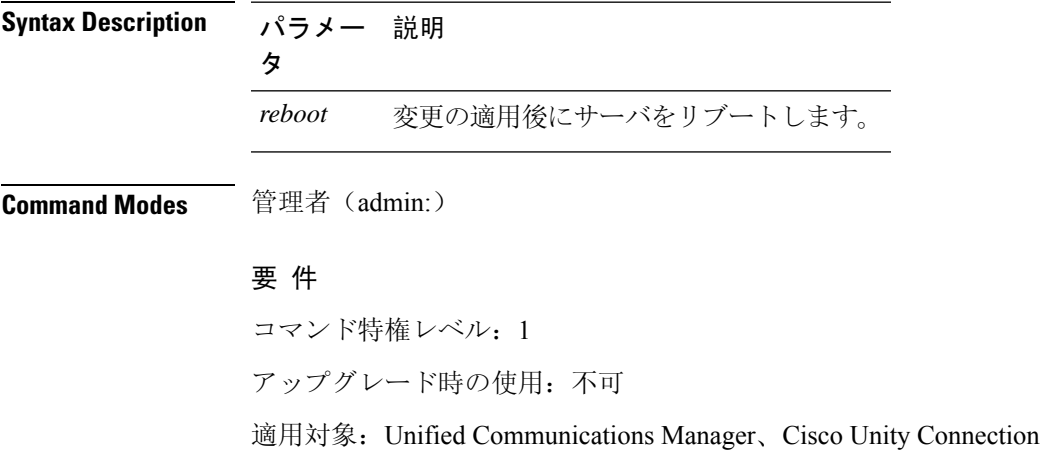

**unset network ipv6 static\_address** [{*reboot*}]

### 例

admin: admin:unset network ipv6 static\_address

W A R N I N G

The Server must be rebooted for these changes to take effect.

Please make sure that you reboot this server.

IPv6 static address was removed.